# **IDL**KONSIS

## **KONSOLIDIERUNGS-INFORMATIONSSYSTEM**

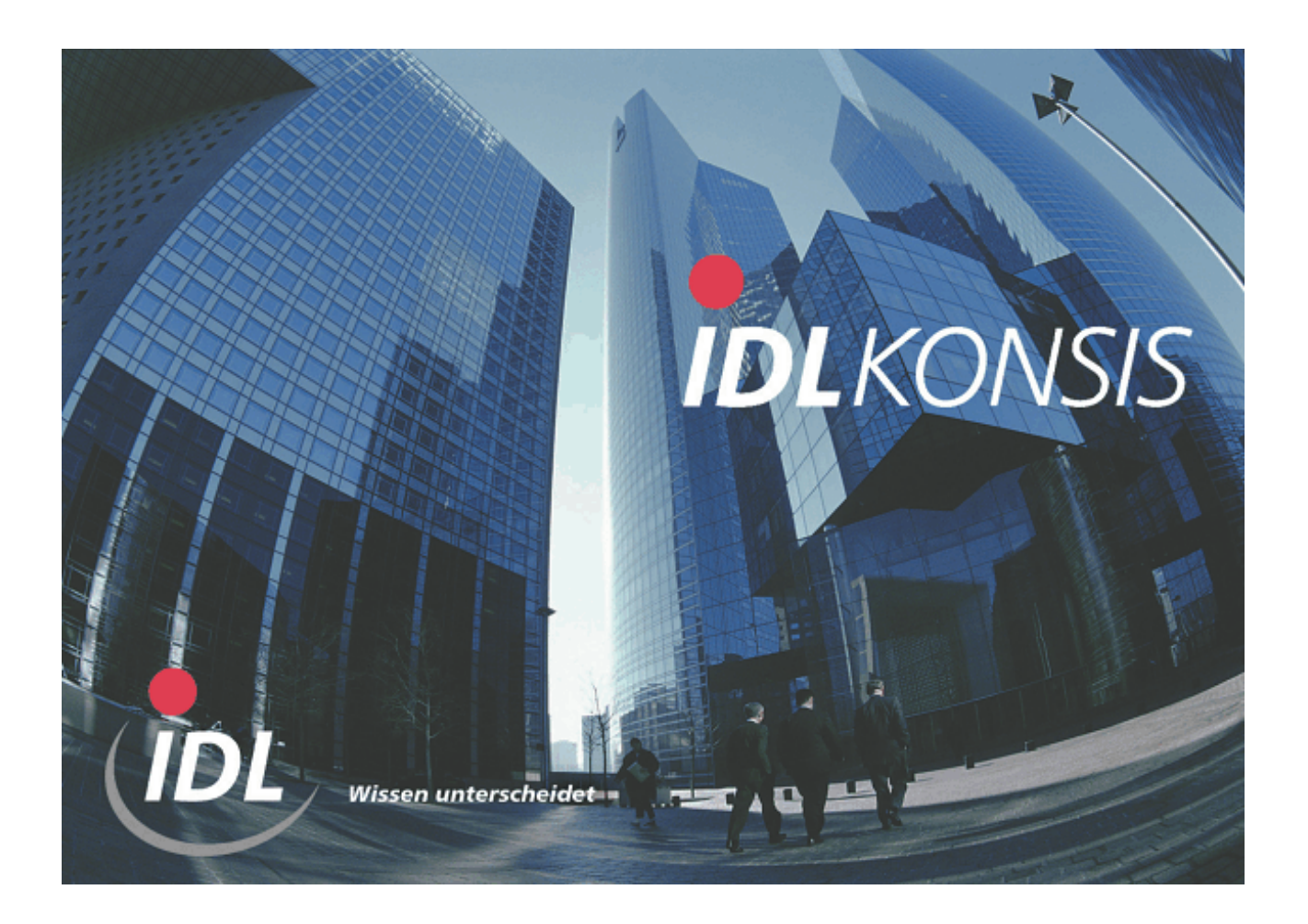

## **SAP-Schnittstellen Anwenderhandbuch - Version mit Importer**

**IDL GmbH Mitte**

**JSZARBI**

**22.07.2009 09:52**

# **Inhaltsverzeichnis**

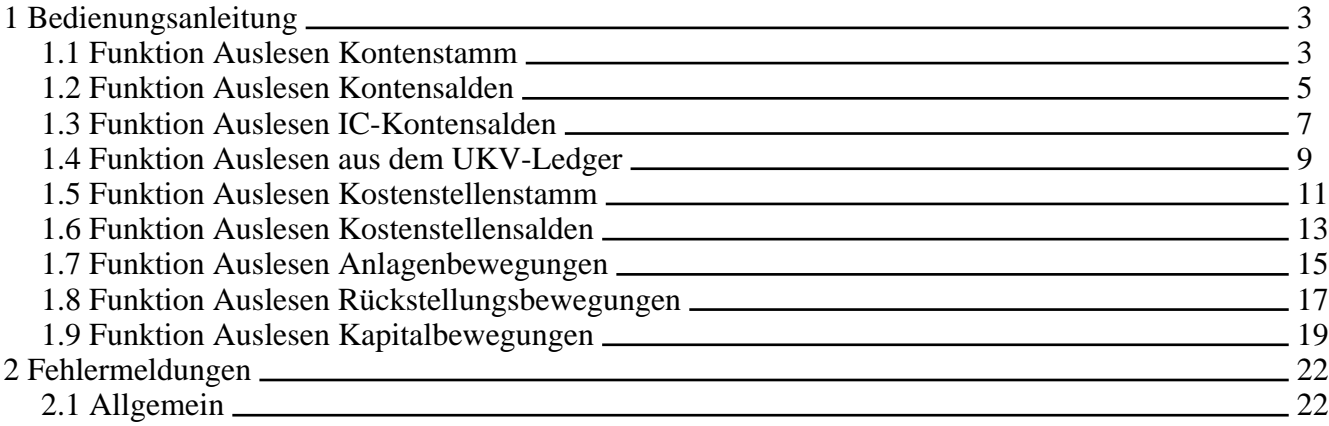

## <span id="page-2-0"></span>**1 Bedienungsanleitung**

Das Programm-Modul **kcusap.jar** stellt Funktionen bereit, die das Auslesen von Daten aus einem SAP-System ermöglichen. Im einzelnen handelt es sich dabei um folgende Daten:

- Kontenstamm
- Kontensalden
- IC-Kontensalden
- Saldenwerte aus dem UKV-Ledger (FI)
- Kostenstellenstamm
- Kostenstellensalden
- Anlagenbewegungen
- Kapitalbewegungen
- Rückstellungsbewegungen

Der Datenimport aus SAP kann auf über unterschiedliche Verfahren durchgeführt werden.

- Herkömmliche Methode mit einer TXT-Datei
- Auslesen und Direkimport in einem Vorgang

Grundsätzlich verläuft der Auslesevorgang so, daß die Daten entweder via Anmeldung am Fremdsystem oder aus einer vom Fremdsystem erzeugten Datei erhalten werden. Das Ergebnis ist dann eine entsprechende Text-Datei im Import-Verzeichnis von **IDL**KONSIS. Der Direktimport wird über eine Checkbox im Anmeldedialog oder durch Nachfrage (wenn Lesen aus Datei eingestellt ist) aktiviert.

#### <span id="page-2-1"></span>**1.1 Funktion Auslesen Kontenstamm**

Für das Auslesen des Kontenplans aus dem SAP--System müssen in der Anwendung IMPORT folgende Parameter angegeben werden:

- Kontenplan
- **Sprache**

Haben der Kontenplan in **IDL**KONSIS und SAP eine unterschiedliche Bezeichnung, so muß eine Umsetzgruppe definiert werden, die dafür sorgt, daß **IDL**KONSIS die **IDL**KONSIS-Bezeichnung des Kontenplans der SAP-Bezeichnung des Kontenplans zuordnet, die dann von der Schnittstelle für das Auslesen verwendet wird.

Die Sprache muß eines der Kürzel BEL, CZE, DEU, ENG, FLA, FRA, HOL, HUN, ITA, POL, SLO, SPA, SWE oder USA sein. Wird ein anderes Sprachkürzel angegeben oder die Angabe des Sprachkürzels unterlassen, wird der deutschsprachige Kontenplan ausgelesen.

Folgende Optionen können beim Auslesen von Konten eingestellt werden.

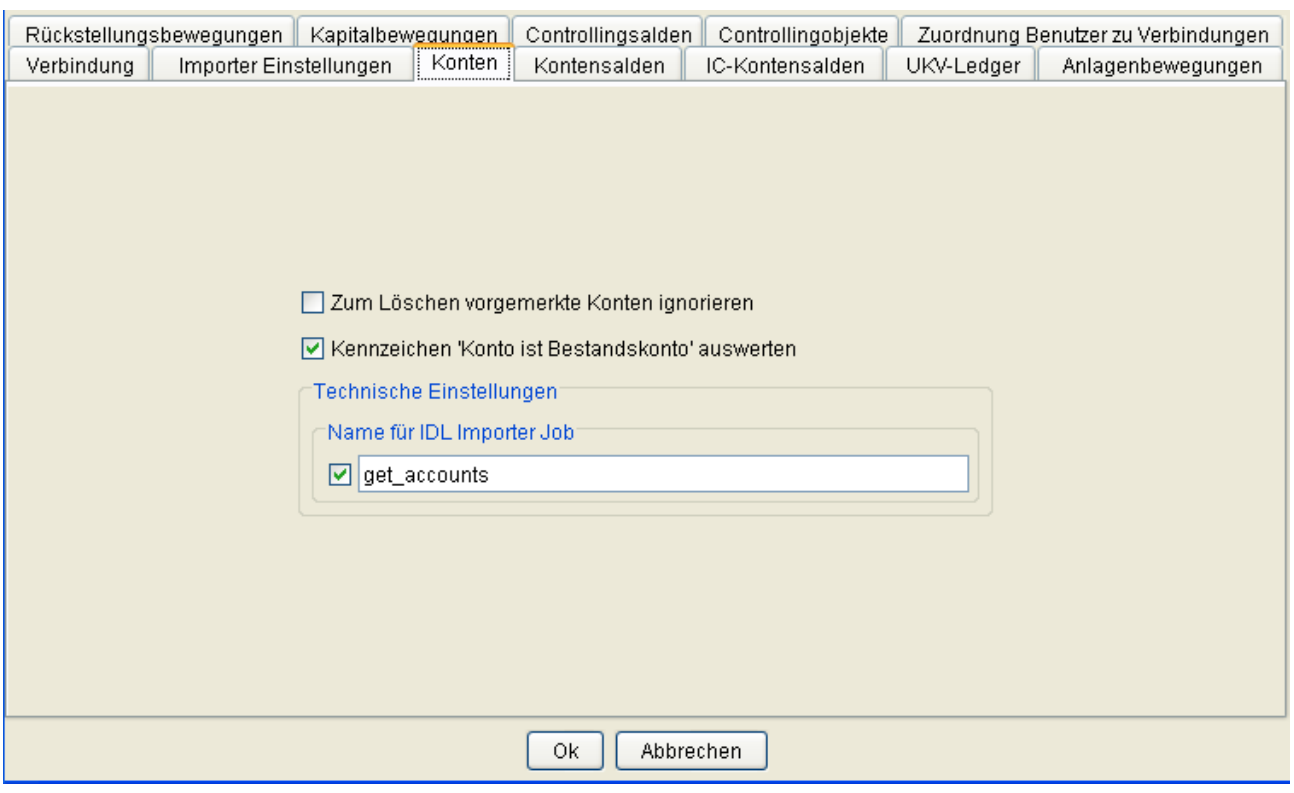

Beispielhafter Aufruf.

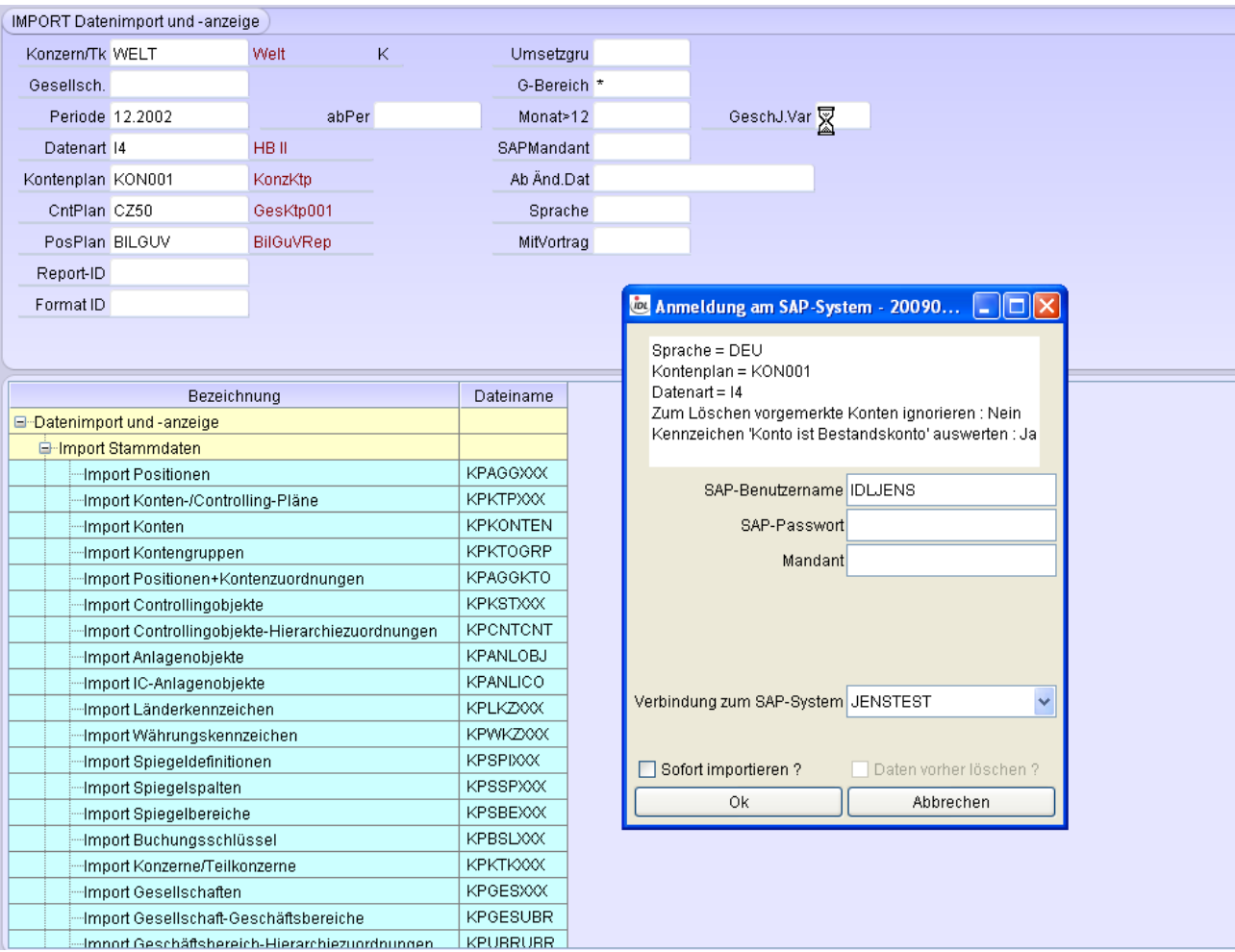

## <span id="page-4-0"></span>**1.2 Funktion Auslesen Kontensalden**

Für das Auslesen der Kontensalden aus dem SAP-System müssen folgende Parameter angegeben werden:

- Periode
- Datenart

Die Periode gibt an, bis zu welchem Zeitpunkt die - kumulierten - Salden ausgelesen werden sollen.

Die Datenart wird von der Batch-Übernahme von **IDL**KONSIS benötigt und muß deshalb in die erzeugte .TXT-Datei geschrieben werden.

Es können weitere Parameter angegeben werden:

- Gesellschaft
- Geschäftsjahresvariante
- Monat  $> 12$
- **Geschäftsbereich**

Die Gesellschaft entspricht dem Buchungskreis im SAP-System

Durch diese Angabe können die Werte für alle Gesellschaften resp. Buchungskreise ausgelesen werden, die dieselbe Geschäftsjahresvariante besitzen,

Wenn im SAP-System die Anzahl der Buchungsperioden größer als zwölf ist. M.a.W.: Auslesen

inklusive Sonderbuchungsperioden (13, 14, 15 oder 16).

Ein \* im diesem Feld steuert, daß die Salden nicht auf Geschäftsbereichsebene detailliert ermittelt werden, sondern je Konto aggregiert werden.

Für das Auslesen können in Kombination drei Fälle auftreten:

- 1. Ist nur eine Gesellschaft angegeben und die Geschäftsjahresvariante ist leer, dann werden nur Salden zum zugehörigen Buchungskreis ausgelesen.
- 2. Ist eine Geschäftsjahresvariante angegeben, aber keine Gesellschaft, dann werden die Salden für alle Buchungskreise ausgelesen, welche die angegebene Geschäftsjahresvariante haben.
- 3. Wird weder eine Gesellschaft noch ein Buchungskreis angegeben, wird versucht, die Salden zu allen Buchungskreisen auszulesen. Das gelingt aber nur dann, wenn die Buchungskreise keine abweichenden Geschäftsjahresvarianten haben.

Folgende Optionen können beim Auslesen von Kontensalden eingestellt werden.

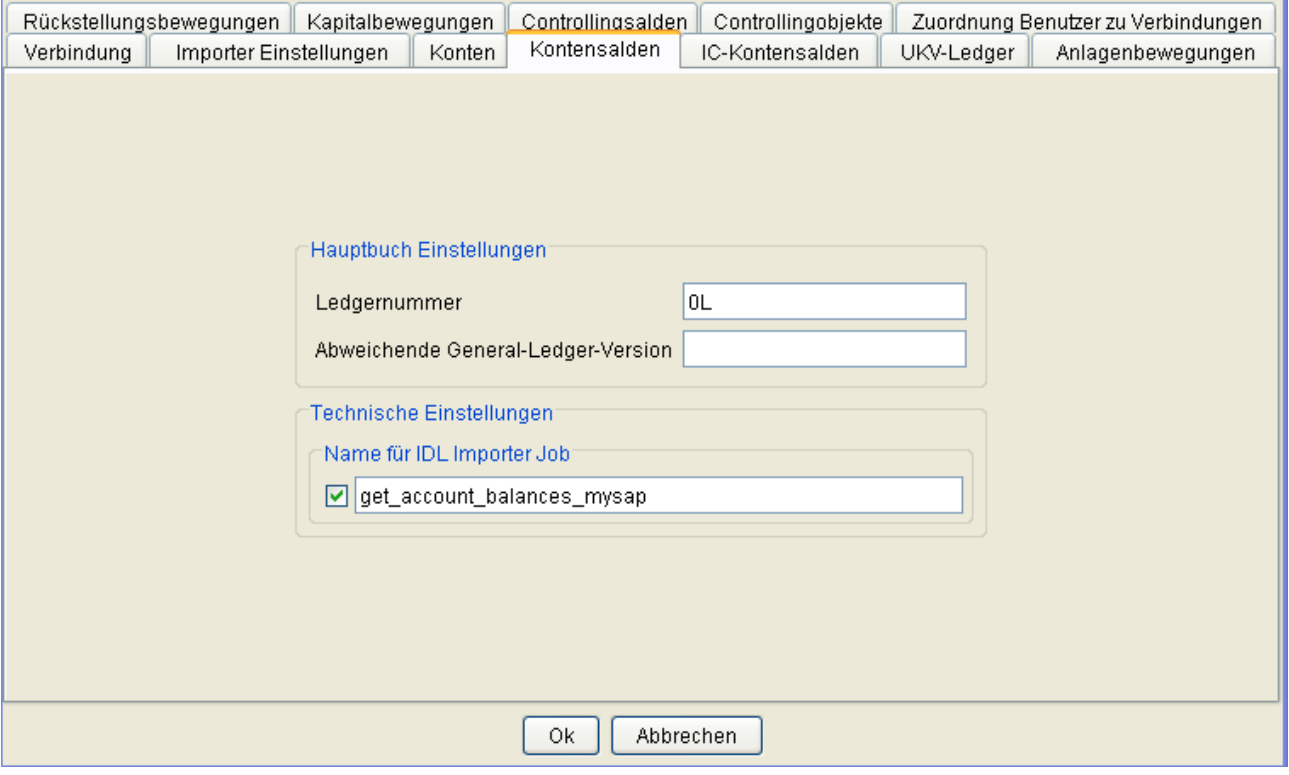

Beispielhafter Aufruf.

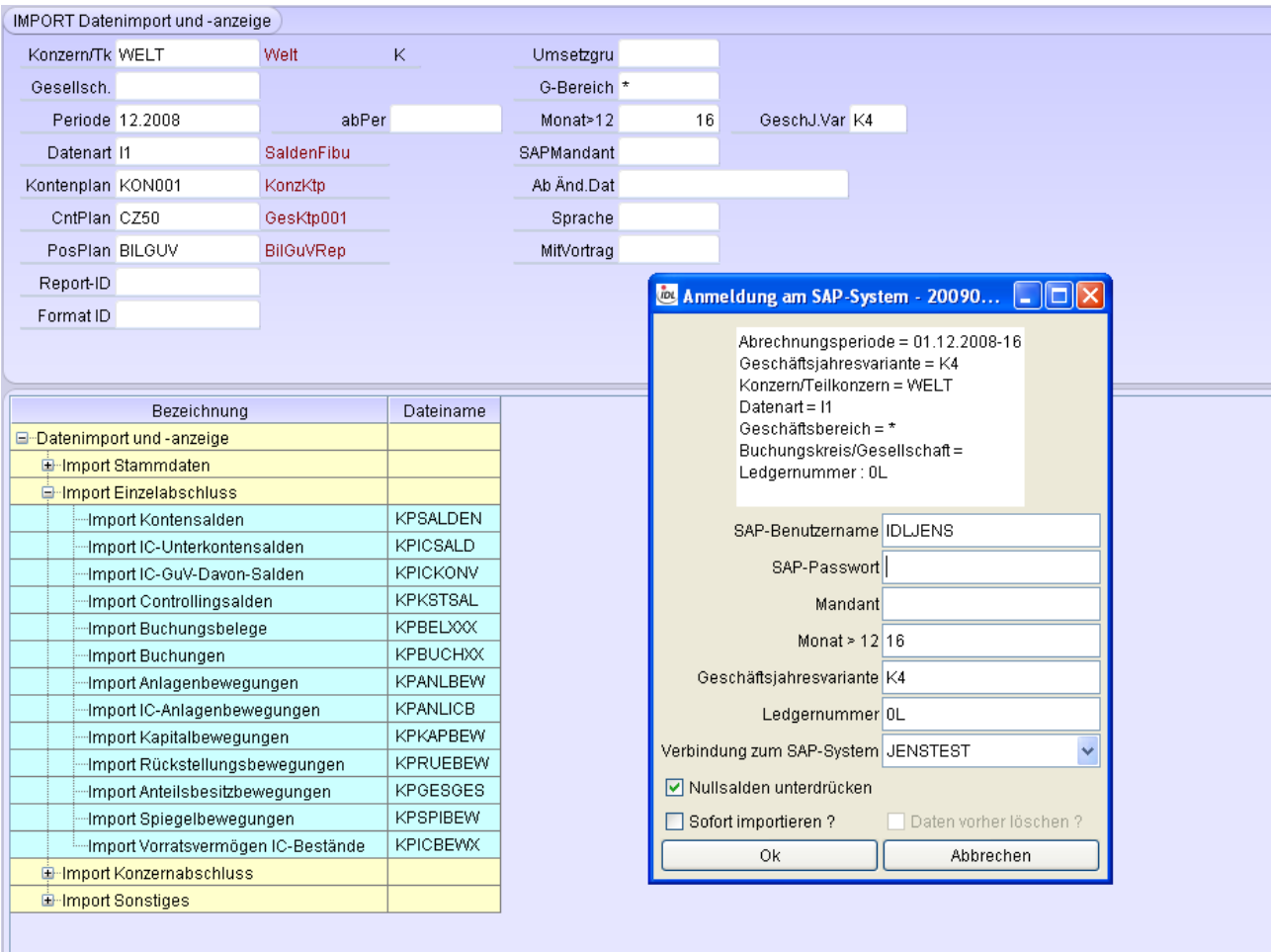

## <span id="page-6-0"></span>**1.3 Funktion Auslesen IC-Kontensalden**

Für das Auslesen der IC-Kontensalden aus dem SAP-System müssen folgende Parameter angegeben werden:

- Periode
- Datenart

Die Periode gibt an, bis zu welchem Zeitpunkt die - kumulierten - Salden ausgelesen werden sollen. Sollte im SAP-System erst während des Geschäftsjahres die erforderlichen Einstellungen in den entsprechenden SAP-Tabellen (z.B. GLT3 oder die Partnergesellschaft) vorgenommen worden sein, kann der Funktinsbaustein auf die Werte, die vor diesem Zeitpunkt liegen, nicht zugreifen und man müsste sich für diese Perioden mit einem manuellen Workaround behelfen.

Die Datenart wird von der Batch-Übernahme von **IDL**KONSIS benötigt und muß deshalb in die erzeugte .TXT-Datei geschrieben werden.

Es können weitere Parameter angegeben werden:

- Gesellschaft
- Geschäftsjahresvariante
- Monat größer zwölf ( $> 12$ )

Für das Auslesen können in Kombination drei Fälle auftreten:

- 1. Ist nur eine Gesellschaft angegeben und die Geschäftsjahresvariante ist leer, dann werden nur Salden zum zugehörigen Buchungskreis ausgelesen.
- 2. Ist eine Geschäftsjahresvariante angegeben, aber keine Gesellschaft, dann werden die Salden für alle Buchungskreise ausgelesen, welche die angegebene Geschäftsjahresvariante haben.
- 3. Wird weder eine Gesellschaft noch ein Buchungskreis angegeben, wird versucht, die Salden zu allen Buchungskreisen auszulesen. Das gelingt aber nur dann, wenn die Buchungskreise keine abweichenden Geschäftsjahresvarianten haben.

Folgende Optionen können beim Auslesen von Kontensalden eingestellt werden.

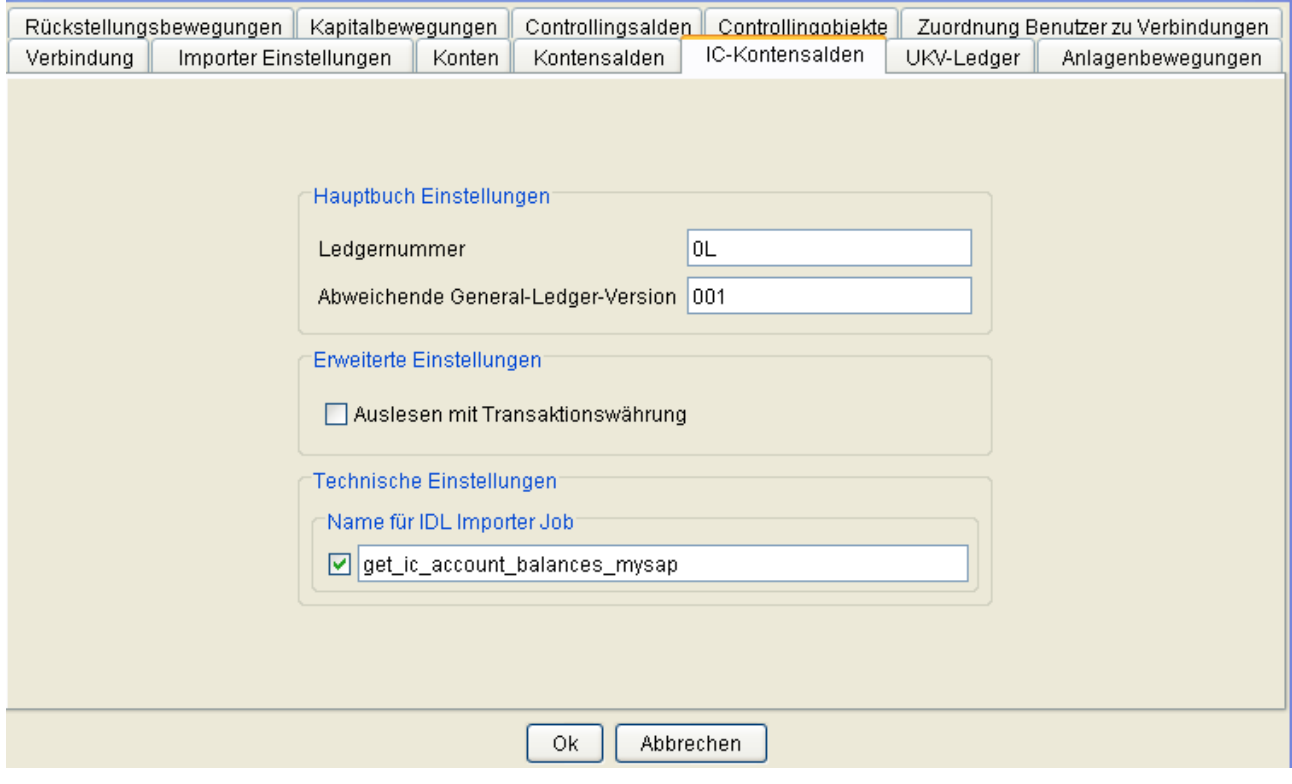

Beispielhafter Aufruf.

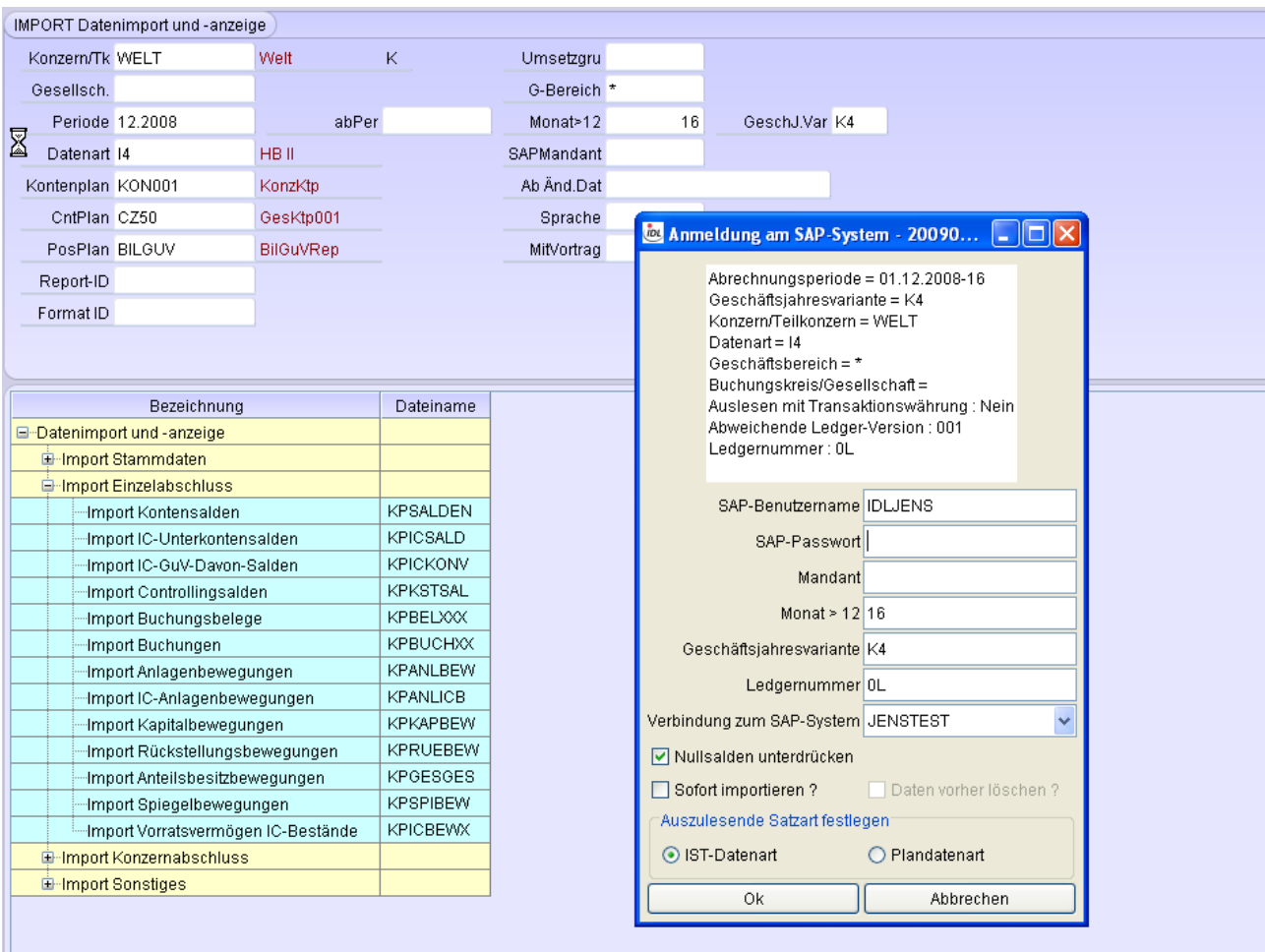

## <span id="page-8-0"></span>**1.4 Funktion Auslesen aus dem UKV-Ledger**

Für das Auslesen von Salden aus dem UKV-Ledger des SAP-Systems müssen folgende Parameter angegeben werden:

- Periode
- Datenart

Es können weitere Parameter angegeben werden:

- Gesellschaft
- Geschäftsjahresvariante
- Monat größer 12
- Geschäftsbereich

Für das Auslesen können in Kombination drei Fälle auftreten:

- 1. Ist nur eine Gesellschaft angegeben und die Geschäftsjahresvariante ist leer, dann werden nur Salden zum zugehörigen Buchungskreis ausgelesen.
- 2. Ist eine Geschäftsjahresvariante angegeben, aber keine Gesellschaft, dann werden die Salden für alle Buchungskreise ausgelesen, welche die angegebene Geschäftsjahresvariante haben.
- 3. Wird weder eine Gesellschaft noch ein Buchungskreis angegeben, wird versucht, die Salden zu allen Buchungskreisen auszulesen. Das gelingt aber nur dann, wenn die Buchungskreise keine

abweichenden Geschäftsjahresvarianten haben.

#### Folgende Optionen können beim Auslesen aus dem UKV-Ledger eingestellt werden.

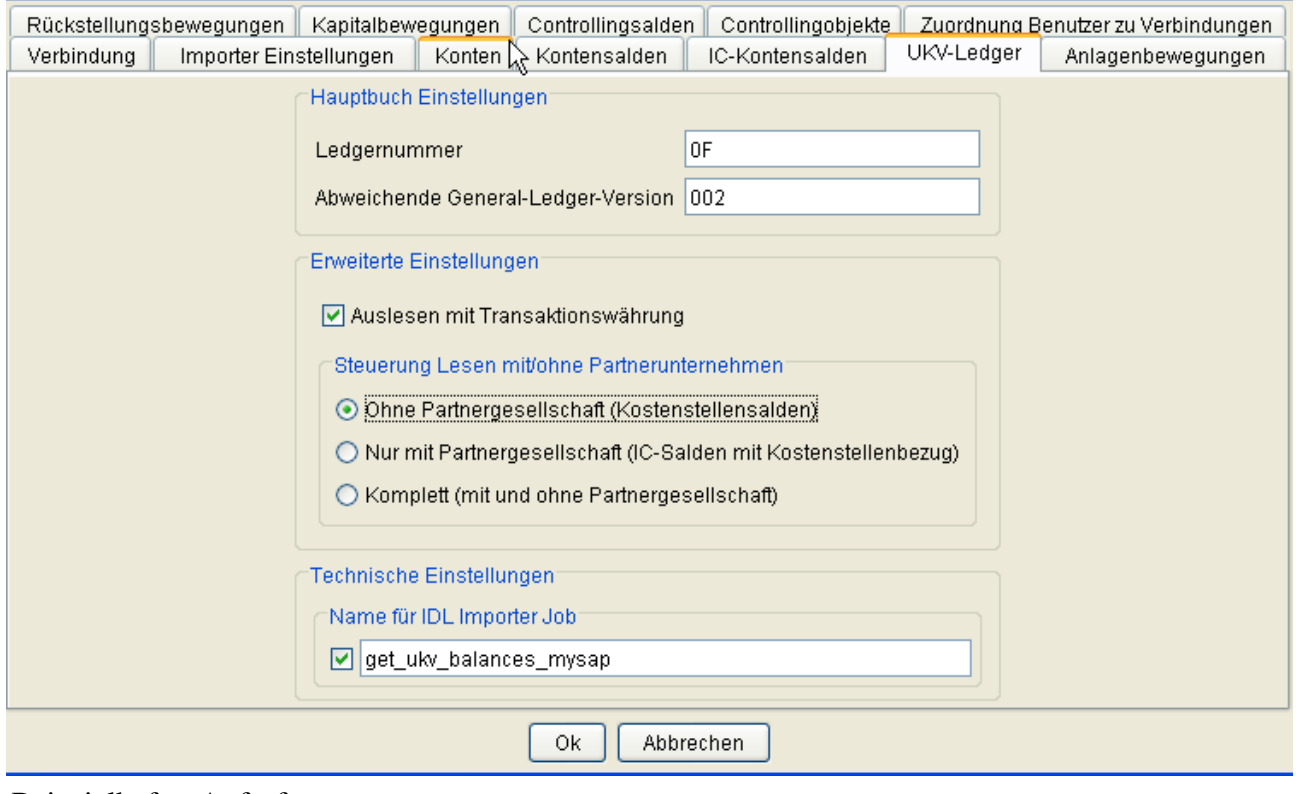

Beispielhafter Aufruf.

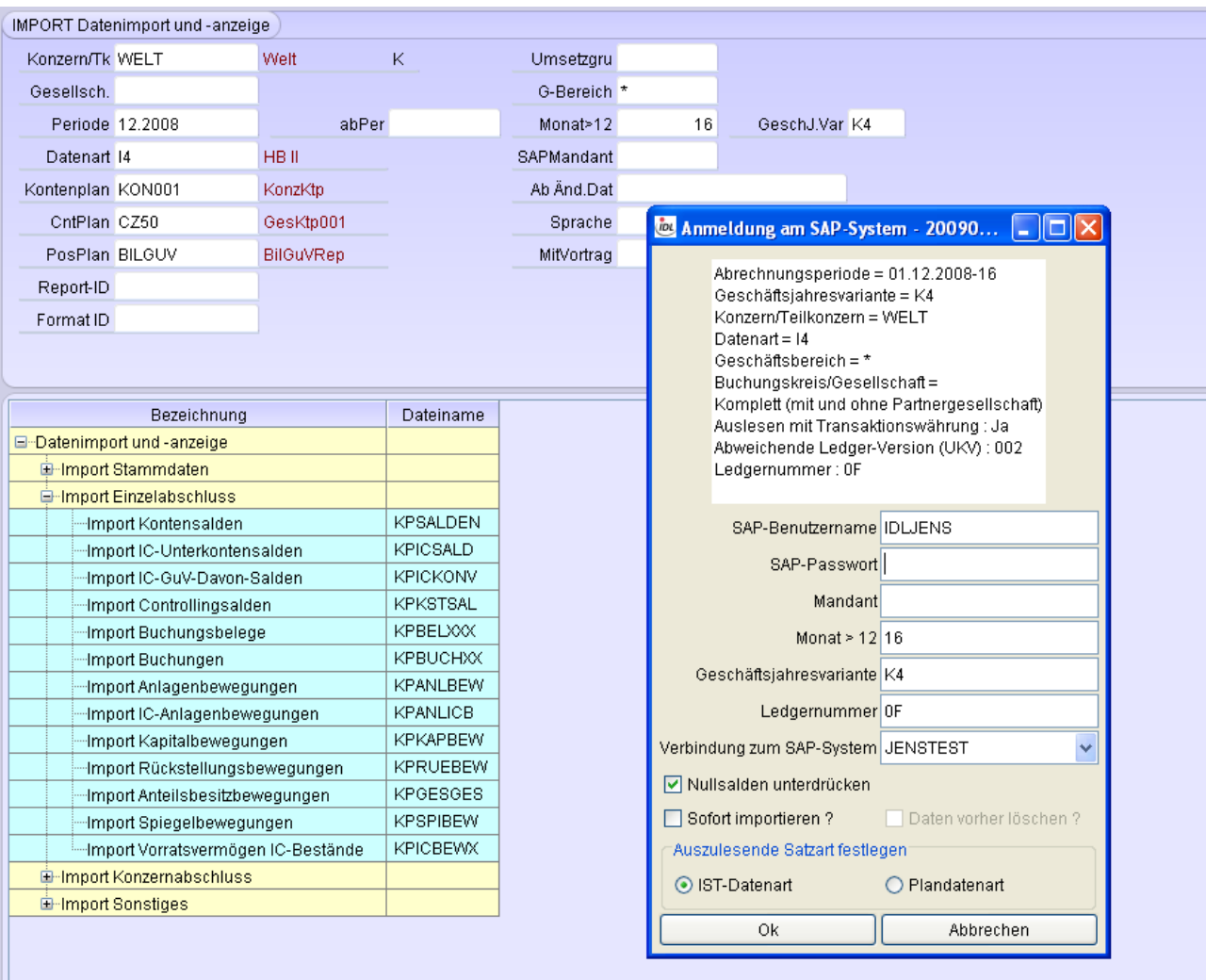

#### <span id="page-10-0"></span>**1.5 Funktion Auslesen Kostenstellenstamm**

Für das Auslesen des Kontenstellenstamms aus dem SAP-System müssen in der Anwendung IMPORT folgende Parameter angegeben werden:

- Geschäftsbereich
- Kostenstellenplan
- Sprache

Über den Parameter Geschäftsbereich wird gesteuert, ob über das Auslesen der im Kostenstellenstamm in SAP eingestellte Geschäftsbereich übernommen werden soll oder nicht. Es wird kein Wert übernommen, wenn im Parameter für Geschäftsbereich ein Stern (\*) steht.

Haben der Kostenstellenplan in **IDL**KONSIS und SAP eine unterschiedliche Bezeichnung, so ist eine Umsetzgruppe zu definieren, die dafür sorgt, daß **IDL**KONSIS die **IDL**KONSIS-Bezeichnung des Kostenstellenplans der SAP-Bezeichnung des Kostenstellenplans zuordnet, die dann von der Schnittstelle für das Auslesen verwendet wird.

Die Sprache muß eines der Kürzel DEU, ENG, FRA, HOL, ITA, SPA, USA, HUN, BEL, CZE, FLA, POL, SLO oder SWE sein. Wird ein anderes Sprachkürzel angegeben, wird der deutschsprachige Kostenstellenplan ausgelesen.

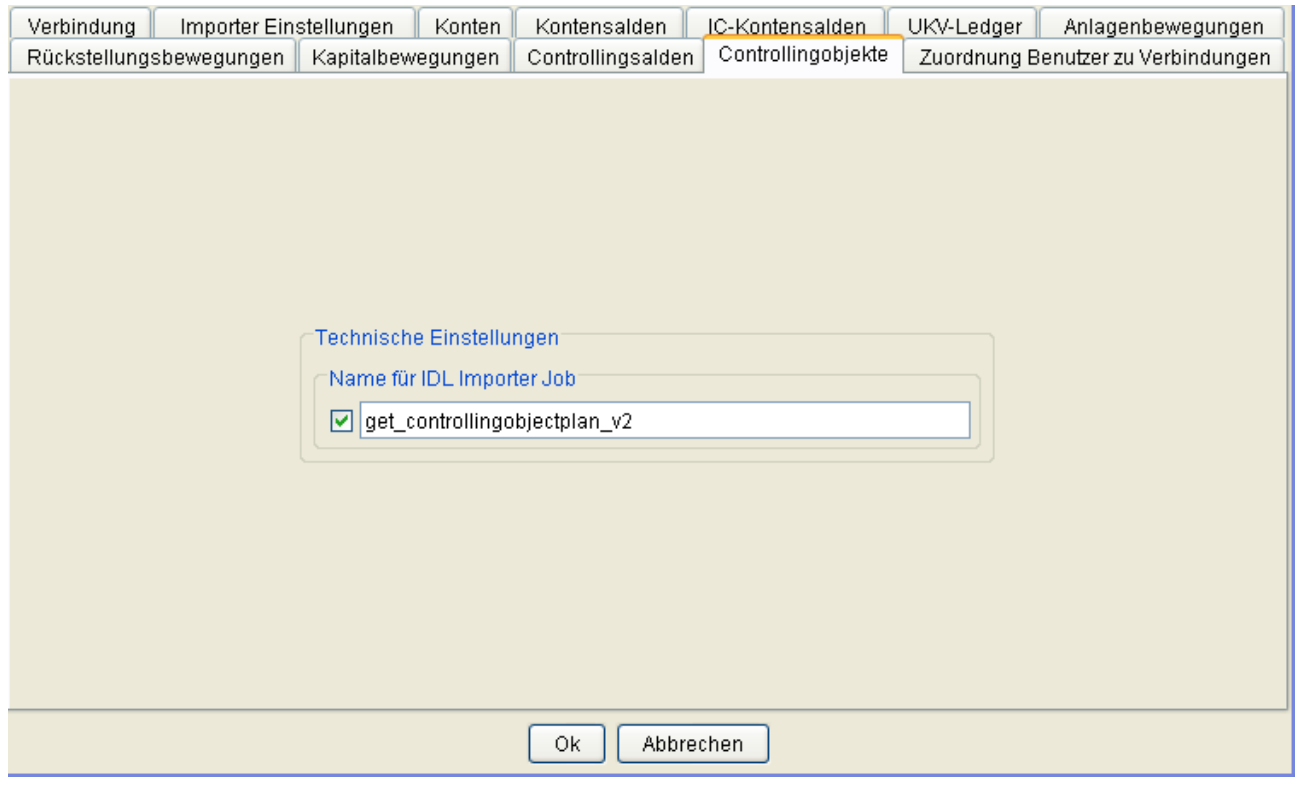

#### Folgende Optionen können beim Auslesen aus dem UKV-Ledger eingestellt werden.

Beispielhafter Aufruf.

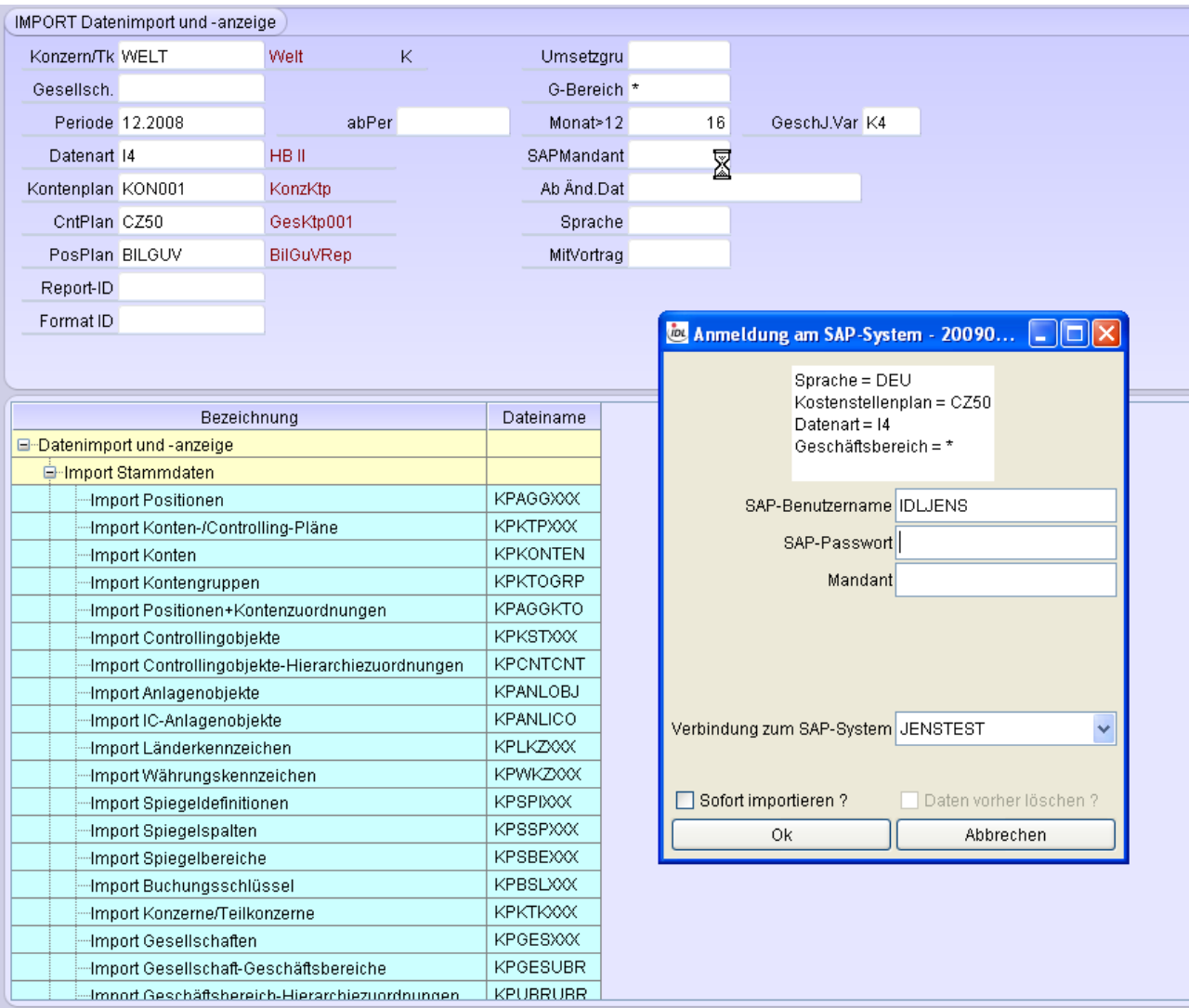

#### <span id="page-12-0"></span>**1.6 Funktion Auslesen Kostenstellensalden**

Für das Auslesen der Kostenstellensalden aus dem SAP--System müssen folgende Parameter angegeben werden:

- Periode
- Datenart

Die Periode gibt an, bis zu welchem Zeitpunkt die - kumulierten - Salden ausgelesen werden sollen.

Die Datenart wird von der Batch-Übernahme benötigt und muß deshalb in die erzeugte .TXT geschrieben werden.

Es können weitere Parameter angegeben werden:

- Gesellschaft
- Geschäftsjahresvariante
- Monat  $> 12$
- Geschäftsbereich

Die Gesellschaft entspricht dem Buchungskreis im SAP-System.

Durch diese Angabe können die Werte für alle Gesellschaften resp. Buchungskreise ausgelesen werden, die dieselbe Geschäftsjahresvariante besitzen.

In 'Monat > 12' können die Werte 13, 14, 15 oder 16 angegeben werden, je nachdem bis zu welcher Sonderbuchungsperioden Salden ausgelesen werden sollen.

Ein \* im Feld 'Gs-Bereich'steuert, daß die Salden nicht auf Geschäftsbereichsebene detailliert ermittelt werden, sondern je Konto aggregiert werden.

Für das Auslesen können in Kombination drei Fälle auftreten:

- 1. Ist nur eine Gesellschaft angegeben und die Geschäftsjahresvariante ist leer, dann werden nur Salden zum zugehörigen Buchungskreis ausgelesen.
- 2. Ist eine Geschäftsjahresvariante angegeben, aber keine Gesellschaft, dann werden die Salden für alle Buchungskreise ausgelesen, welche die angegebene Geschäftsjahresvariante haben.
- 3. Wird weder eine Gesellschaft noch ein Buchungskreis angegeben, wird versucht, die Salden zu allen Buchungskreisen auszulesen. Das gelingt aber nur dann, wenn die Buchungskreise keine abweichenden Geschäftsjahresvarianten haben.

#### **Besonderheit**

Zu einem angegebenen Buchungskreis wird der zugehörige Kostenrechnungskreis aus der SAP-Tabelle CSKS ermittelt. Diesem Kostenrechnungskreis wird in der SAP-Tabelle TKA01 ein Kontenplan zugeordnet.

Folgende Optionen können beim Auslesen aus dem UKV-Ledger eingestellt werden.

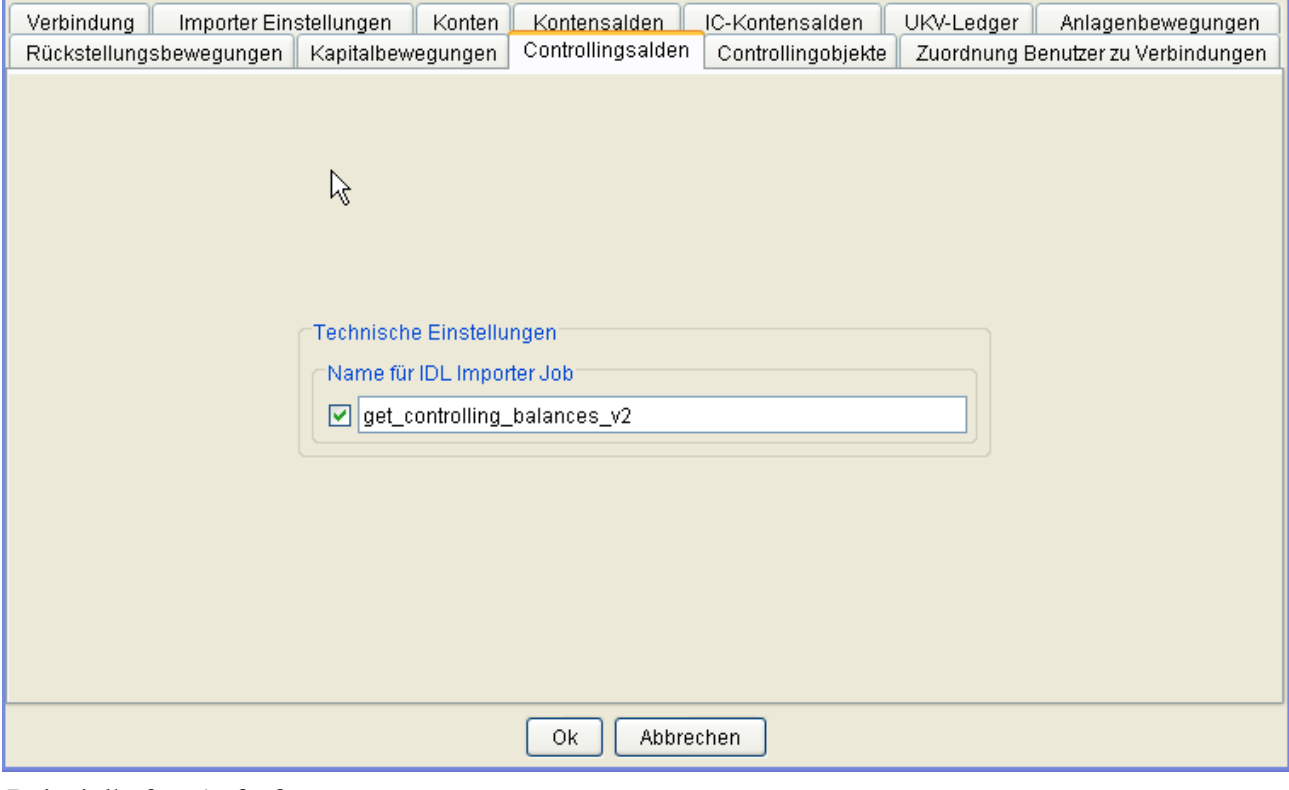

Beispielhafter Aufruf.

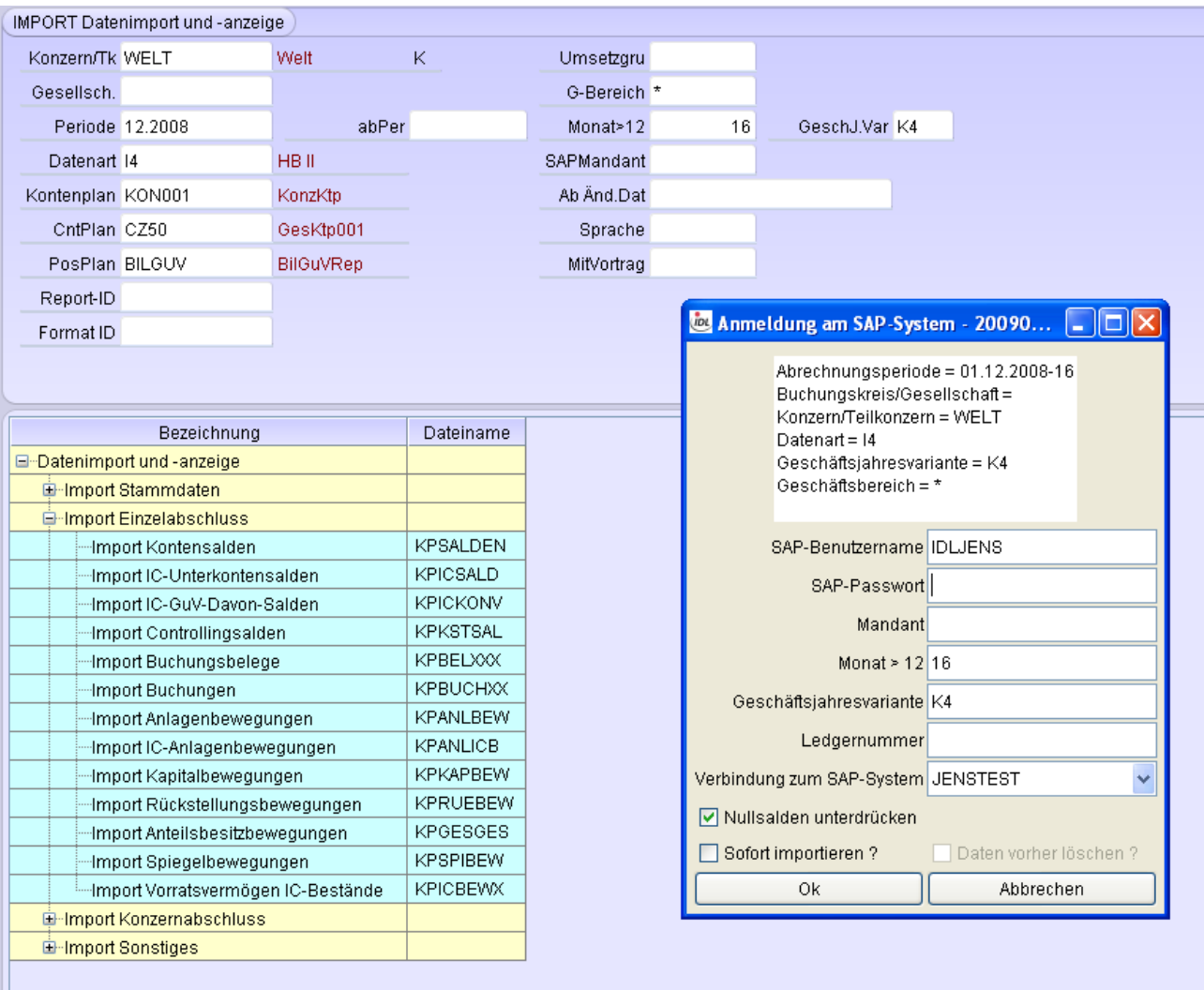

#### <span id="page-14-0"></span>**1.7 Funktion Auslesen Anlagenbewegungen**

Für das Auslesen der Anlagenbewegungen aus dem SAP-System müssen folgende Parameter angegeben werden:

- Periode
- Datenart

Die Periode gibt an, bis zu welchem Zeitpunkt die - kumulierten - Anlagenbewegungen ausgelesen werden. sollen.

Die Datenart wird von der Batch-Übernahme benötigt und muß deshalb in die erzeugte .TXT geschrieben werden.

Es können weitere Parameter angegeben werden:

- Gesellschaft
- Geschäftsjahresvariante
- Monat größer 12
- Geschäftsbereich

Die Gesellschaft entspricht dem Buchungskreis im SAP-System.

Durch diese Angabe können die Werte für alle Gesellschaften resp. Buchungskreise ausgelesen werden, die dieselbe Geschäftsjahresvariante besitzen.

Im Feld 'Monat größer 12' können die Werte 13, 14, 15 oder 16 angegeben werden, wenn im Sonderbuchungsperioden mit ausgelesen werden sollen.

Für das Auslesen können in Kombination drei Fälle auftreten:

- 1. Ist nur eine Gesellschaft angegeben und die Geschäftsjahresvariante ist leer, dann werden nur Salden zum zugehörigen Buchungskreis ausgelesen.
- 2. Ist eine Geschäftsjahresvariante angegeben, aber keine Gesellschaft, dann werden die Salden für alle Buchungskreise ausgelesen, welche die angegebene Geschäftsjahresvariante haben.
- 3. Wird weder eine Gesellschaft noch ein Buchungskreis angegeben, wird versucht, die Salden zu allen Buchungskreisen auszulesen. Das gelingt aber nur dann, wenn die Buchungskreise keine abweichenden Geschäftsjahresvarianten haben.

Folgende Optionen können beim Auslesen von Anlagenbewegungen eingestellt werden.

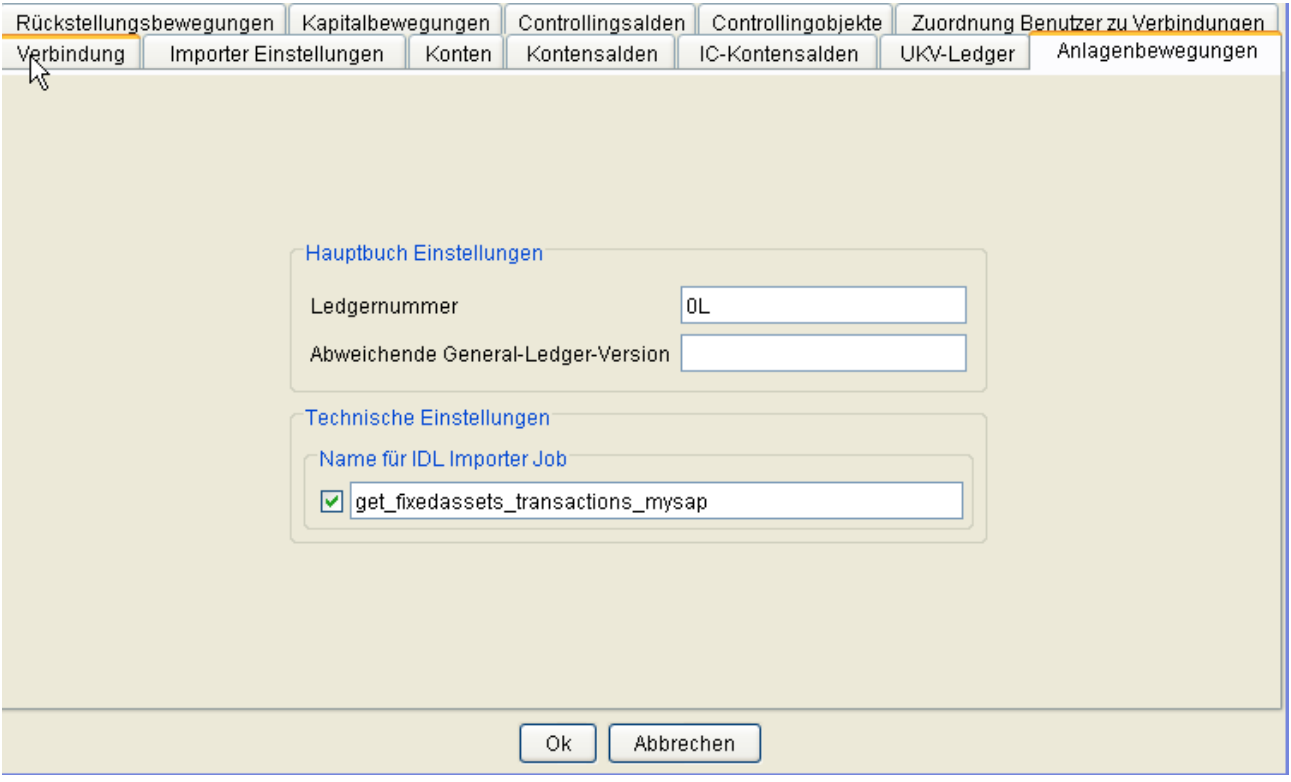

Beispielhafter Aufruf.

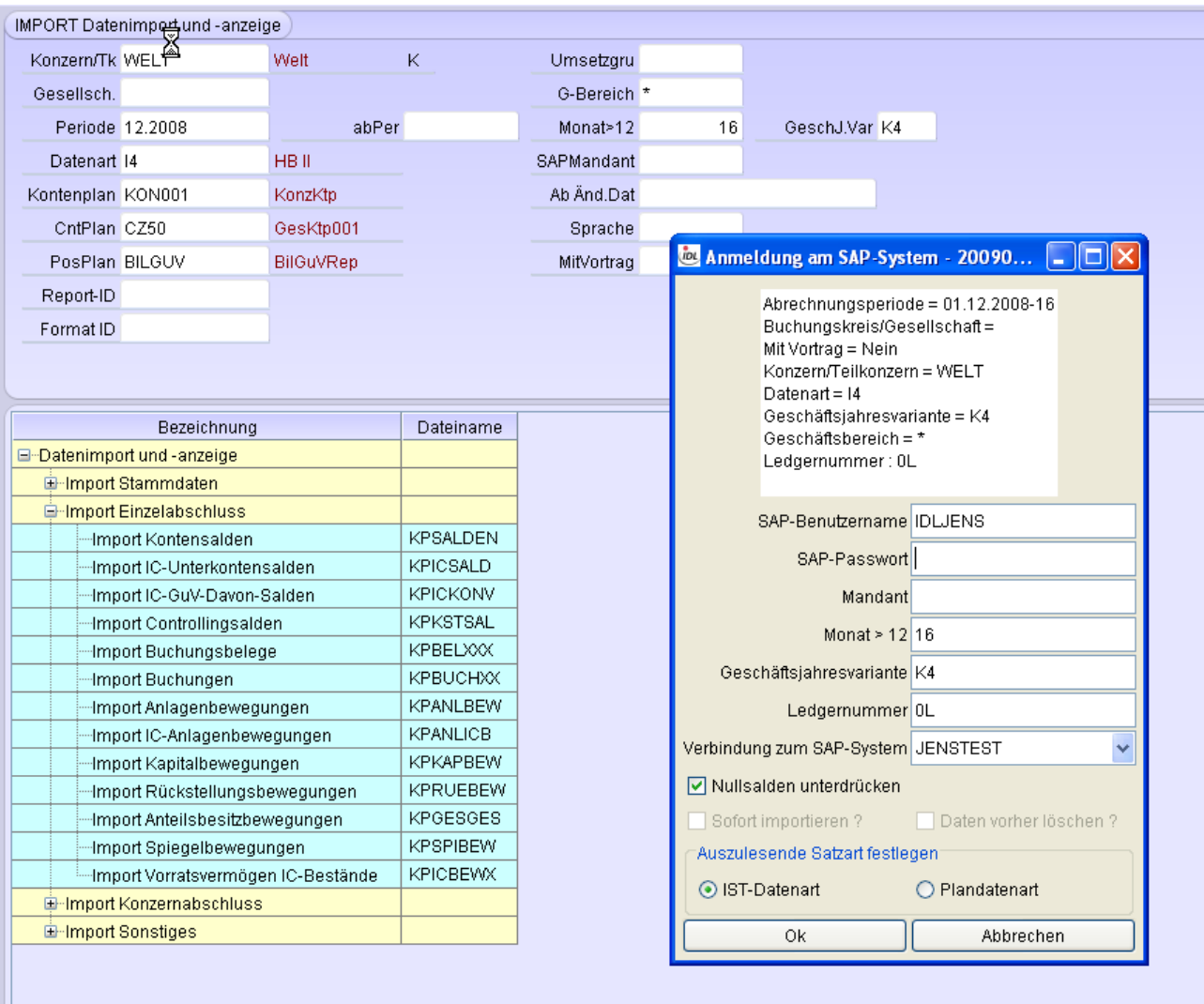

Das Mapping der SAP-Konsolidierungsbewegungsarten zu **IDL**KONSIS-Buchungsschlüssel wird in der Anwendung UMSOBJ vorgenommen.

#### <span id="page-16-0"></span>**1.8 Funktion Auslesen Rückstellungsbewegungen**

Für das Auslesen der Rückstellungsbewegungen aus dem SAP-System müssen folgende Parameter angegeben werden:

- Periode
- **Datenart**

Die Periode gibt an, bis zu welchem Zeitpunkt die - kumulierten - Rückstellungsbewegungen ausgelesen werden. sollen.

Die Datenart wird von der Batch-Übernahme benötigt und muß deshalb in die erzeugte .TXT geschrieben werden.

Es können weitere Parameter angegeben werden:

- Gesellschaft
- Geschäftsjahresvariante
- Monat größer 12
- **Geschäftsbereich**

Die Gesellschaft entspricht dem Buchungskreis im SAP-System.

Durch diese Angabe können die Werte für alle Gesellschaften resp. Buchungskreise ausgelesen werden, die dieselbe Geschäftsjahresvariante besitzen.

Im Feld 'Monat größer 12' können die Werte 13, 14, 15 oder 16 angegeben werden, wenn im Sonderbuchungsperioden mit ausgelesen werden sollen.

Für das Auslesen können in Kombination drei Fälle auftreten:

- 1. Ist nur eine Gesellschaft angegeben und die Geschäftsjahresvariante ist leer, dann werden nur Salden zum zugehörigen Buchungskreis ausgelesen.
- 2. Ist eine Geschäftsjahresvariante angegeben, aber keine Gesellschaft, dann werden die Salden für alle Buchungskreise ausgelesen, welche die angegebene Geschäftsjahresvariante haben.
- 3. Wird weder eine Gesellschaft noch ein Buchungskreis angegeben, wird versucht, die Salden zu allen Buchungskreisen auszulesen. Das gelingt aber nur dann, wenn die Buchungskreise keine abweichenden Geschäftsjahresvarianten haben.

Folgende Optionen können beim Auslesen von Rückstellungsbewegungen eingestellt werden.

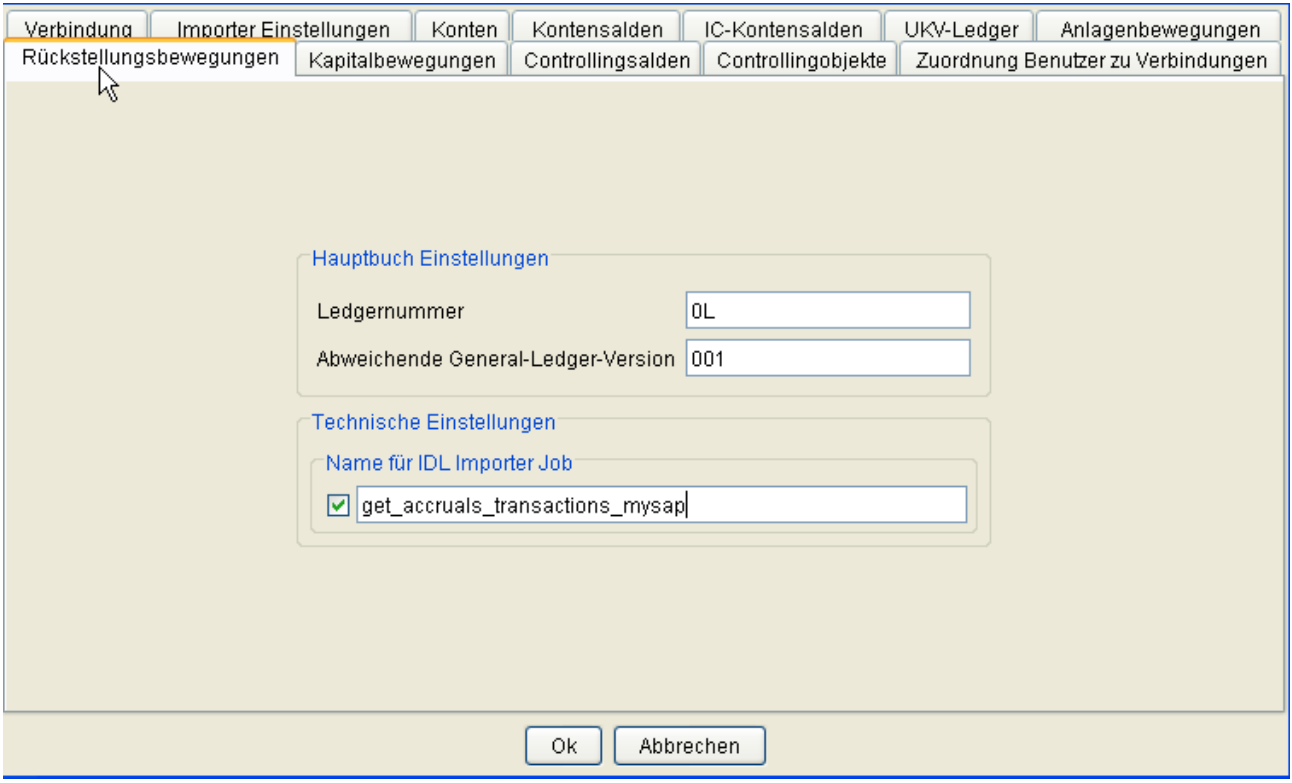

Beispielhafter Aufruf.

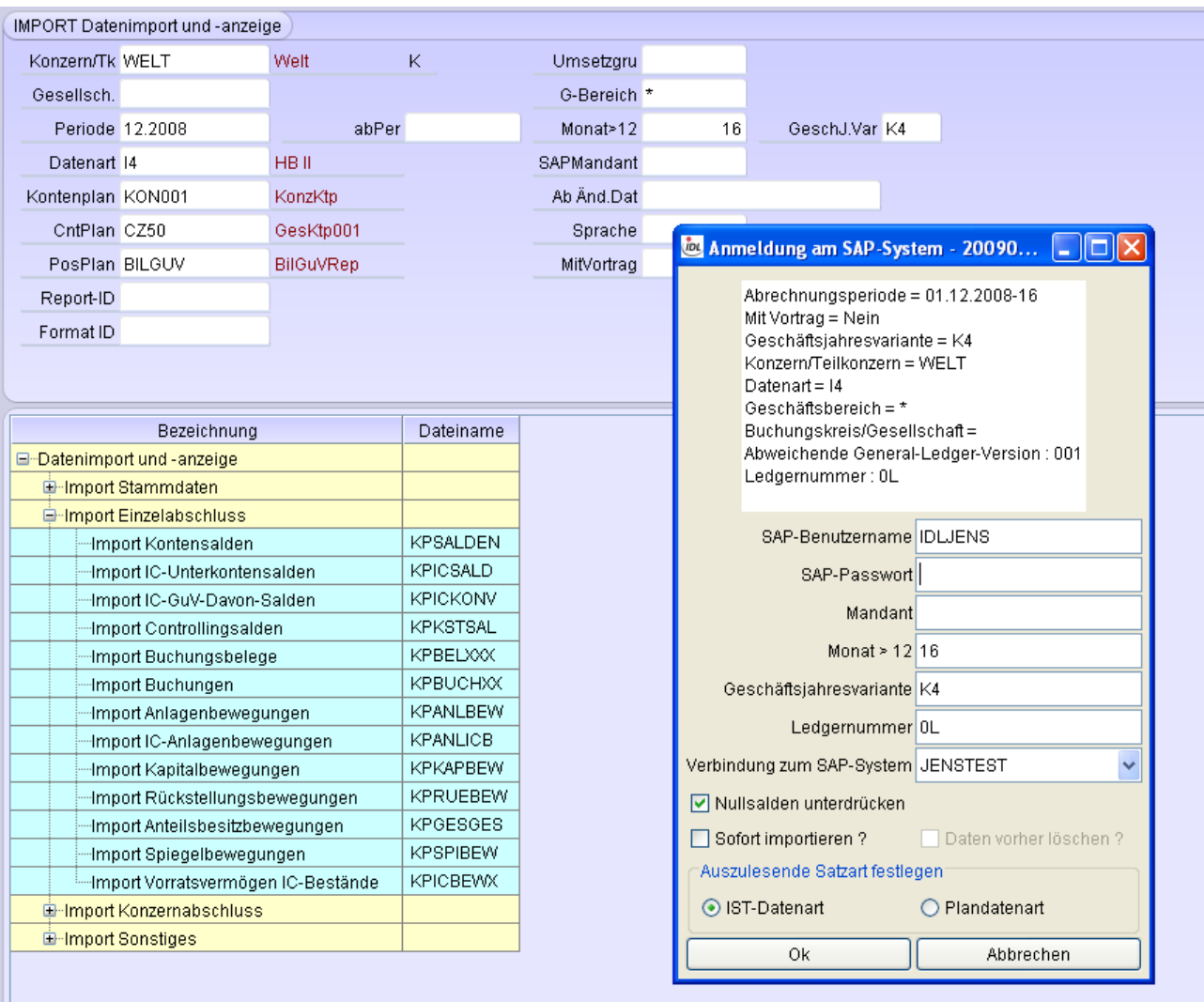

#### <span id="page-18-0"></span>**1.9 Funktion Auslesen Kapitalbewegungen**

Für das Auslesen der Kapitalbewegungen aus dem SAP-System müssen folgende Parameter angegeben werden:

- Periode
- Datenart

Die Periode gibt an, bis zu welchem Zeitpunkt die - kumulierten - Kapitalbewegungen ausgelesen werden. sollen.

Die Datenart wird von der Batch-Übernahme benötigt und muß deshalb in die erzeugte .TXT geschrieben werden.

Es können weitere Parameter angegeben werden:

- Gesellschaft
- Geschäftsjahresvariante
- Monat größer 12
- Geschäftsbereich

Die Gesellschaft entspricht dem Buchungskreis im SAP-System.

Durch diese Angabe können die Werte für alle Gesellschaften resp. Buchungskreise ausgelesen werden, die dieselbe Geschäftsjahresvariante besitzen.

Im Feld 'Monat größer 12' können die Werte 13, 14, 15 oder 16 angegeben werden, wenn im Sonderbuchungsperioden mit ausgelesen werden sollen.

Für das Auslesen können in Kombination drei Fälle auftreten:

- 1. Ist nur eine Gesellschaft angegeben und die Geschäftsjahresvariante ist leer, dann werden nur Salden zum zugehörigen Buchungskreis ausgelesen.
- 2. Ist eine Geschäftsjahresvariante angegeben, aber keine Gesellschaft, dann werden die Salden für alle Buchungskreise ausgelesen, welche die angegebene Geschäftsjahresvariante haben.
- 3. Wird weder eine Gesellschaft noch ein Buchungskreis angegeben, wird versucht, die Salden zu allen Buchungskreisen auszulesen. Das gelingt aber nur dann, wenn die Buchungskreise keine abweichenden Geschäftsjahresvarianten haben.

Folgende Optionen können beim Auslesen von Kapitalbewegungen eingestellt werden.

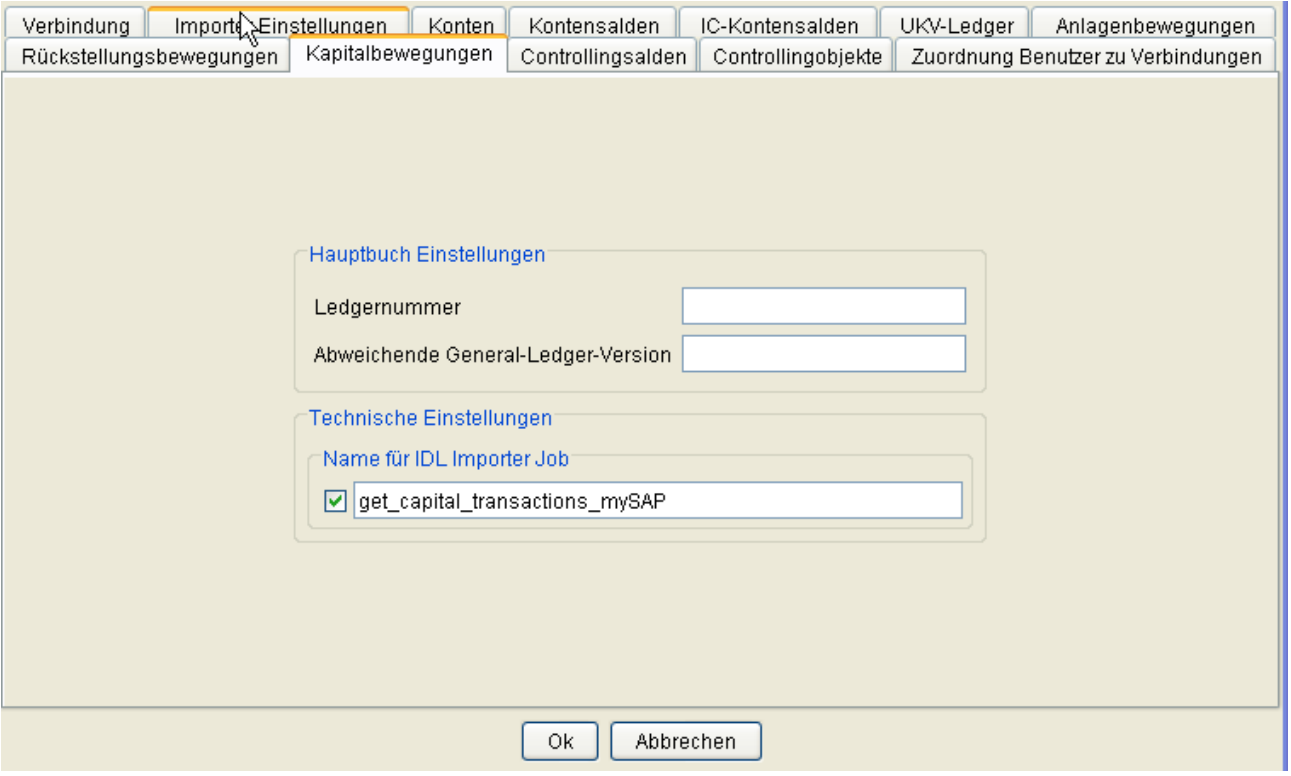

Beispielhafter Aufruf.

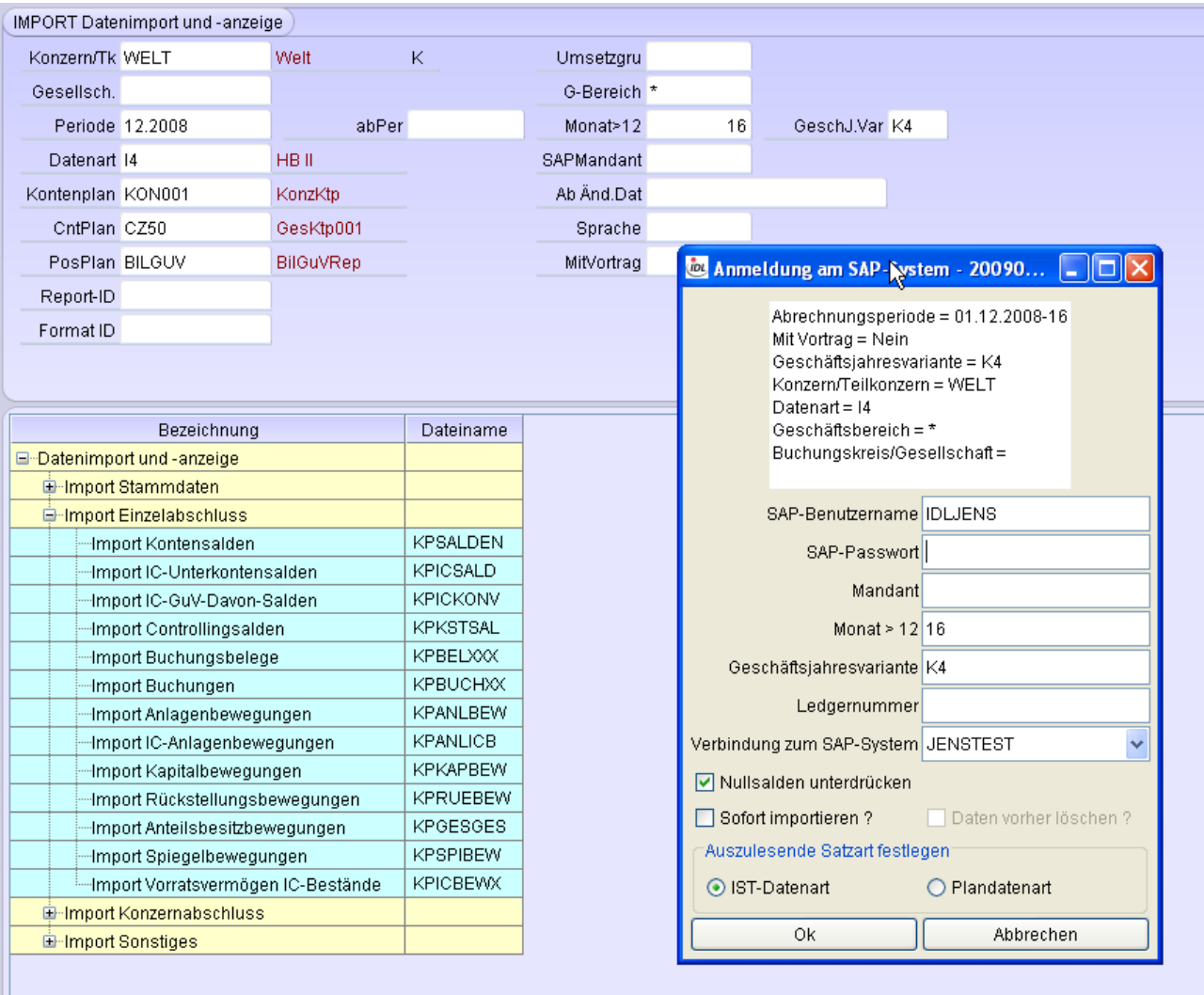

# <span id="page-21-0"></span>**2 Fehlermeldungen**

## <span id="page-21-1"></span>**2.1 Allgemein**